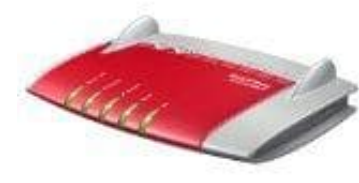

## **AVM FRITZ!Box 7360**

## **Vorhandene FRITZ!Box als Repeater einsetzen**

Die FRITZ!Box 7360 kann mit den folgenden Schritten als Repeater eingerichtet werden:

1. Öffne die **Benutzeroberfläche** der FRITZ!Box

(Adresse <http://fritz.box>im Browser eingeben)

- 2. Schalte die **erweiterte Ansicht** ein.
- 3. Wähle das Menü WL**AN / Repeater** und folge den Anweisungen auf dem Bildschirm.<br>Bedienungsanleich<br>24. den Bildschirm.<br>24. den Bildschirm.